# Tutorial installation intimail™

## Table des matières

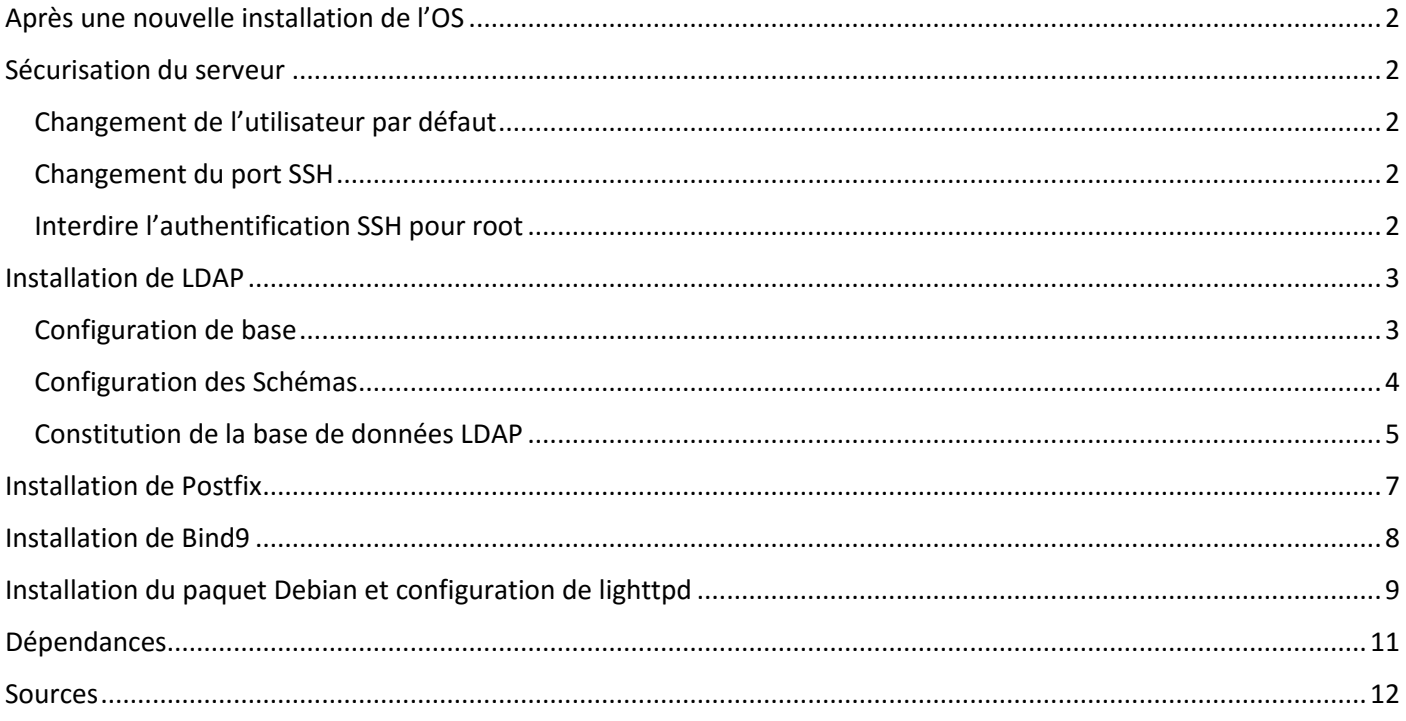

## <span id="page-1-0"></span>Après une nouvelle installation de l'OS

Exécutez ces commandes pour mettre à jour à la dernière version. Ces opérations peuvent prendre un certain temps. Nous avons utilisé pour cet exemple Raspbian Jessie Lite sur une Raspberry Pi 2.

```
apt-get update
apt-get upgrade && apt-get dist-upgrade
apt-get install linux-headers-$(uname -r)
reboot
```
Puis lancer :

raspi-config

Etendre au maximum l'espace de stockage en navigant dans les menus :

Expand Filesystem

Régler une ip statique avec la box, fichier /etc/network/interfaces :

```
iface eth0 inet static
     address 192.168.1.31
     netmask 255.255.255.0
     gateway 192.168.1.1
```
Nous avons aussi supprimé wpasupplicant.

## <span id="page-1-1"></span>Sécurisation du serveur

<span id="page-1-2"></span>Changement de l'utilisateur par défaut

Changez le nom d'utilisateur par défaut ainsi que son mot de passe.

sudo passwd root

Sortie et login en tant que root, puis :

```
usermod -l myuname pi
usermod -m -d /home/myuname myuname
groupmod –n myuname pi
passwd myuname
```
Voir [cette adresse](http://blog.hotfirenet.com/configuration-de-ssh-mise-en-place-de-cles-privees-publiques-sur-raspberry-pi/) pour l'utilisation de clés privées/publiques.

#### <span id="page-1-3"></span>Changement du port SSH

sed –i 's/Port 22/Port 2222/g' /etc/ssh/sshd\_config

#### <span id="page-1-4"></span>Interdire l'authentification SSH pour root

sed -i 's/PermitRootLogin yes/PermitRootLogin no/g' /etc/ssh/sshd config

## <span id="page-2-0"></span>Installation de LDAP

#### <span id="page-2-1"></span>Configuration de base

Installation du package :

apt-get install slapd

Choisir un mot de passe administrateur, puis lancer la commande :

dpkg-reconfigure slapd

Répondre non à la question 1.

Entrez le nom de domaine utilisé à la question 2, sous la forme : domaine.tld.

Entrez ce que vous voulez au 3ème écran, le nom de l'organisation ne sera pas utilisé.

Entrez un mot de passe.

Choisissez HDB.

Choisissez si la base de données est supprimée à la désinstallation de slapd.

Déplacez l'ancienne base de données.

N'utilisez pas LDAPv2.

Installer les outils de conversion pour ldap (slaptest, ldapmodify notamment) :

apt-get install ldap-utils

On peut maintenant vérifier que la configuration est valable :

ldapsearch -x -h localhost -b "dc=domaine,dc=tld" -LLL "dc=domaine" dn

Cette commande doit retourner quelque chose comme :

dn: dc=domaine,dc=tld

Il faut maintenant sécuriser le serveur LDAP, en effet on peut y accéder en anonyme avec la commande :

```
ldapsearch -Y EXTERNAL -H ldapi:// -b cn=config 
"(&(objectClass=olcDatabaseConfig)(olcSuffix=dc=domaine,dc=tld))"
```
Cette commande retourne un certain nombre d'informations, notamment à propos des champs suivants :

```
olcAccess: {0}to attrs=userPassword,shadowLastChange by self write by 
anonymous auth by * none
olcAccess: {1}to dn.base="" by * read
olcAccess: {2}to * by * read
```
On va modifier ces champs avec la commande ldapmodify. Pour cela on va créer un fichier ldif :

```
cat > changeAccess.ldif << EOF
dn: olcDatabase={1}hdb,cn=config
changetype: modify
delete: olcAccess
-
add: olcAccess
olcAccess: {0}to attrs=userPassword,shadowLastChange by self write by 
anonymous auth by dn="cn=admin,dc=domaine,dc=tld" write by \star none
-
add: olcAccess
olcAccess: {1}to dn.base="" by * read
-
```

```
add: olcAccess
olcAccess: {2}to * by self write by dn="cn=admin,dc=domaine,dc=tld" write by 
* none
-
EOF
```
On peut maintenant appliquer les changements avec ldapmodify :

ldapmodify –c –Y EXTERNAL –H ldapi:/// -f changeAccess.ldif

La commande devrait vous confirmer que la modification s'est bien effectuée :

```
SASL/EXTERNAL authentication started
SASL username: gidNumber=0+uidNumber=0, cn=peercred, cn=external, cn=auth
SASL SSF: 0
modifying entry "olcDatabase={1}hdb,cn=config"
```
On peut vérifier qu'on ne peut plus accéder aux informations avec la commande :

ldapsearch -x -c -h localhost -b dc=domaine,dc=tld

On peut vérifier la configuration en se connectant en tant qu'administrateur :

```
ldapsearch -c -h localhost -b dc=domaine,dc=tld -D 
"cn=admin,dc=domaine,dc=tld" –W
```
#### <span id="page-3-0"></span>Configuration des Schémas

Nous allons utiliser les schémas de courier-ldap. Pour éviter une manipulation compliquée, vous trouverez directement le schéma avec le fichier authldap.schema. On place ce fichier dans le dossier :

mv authldap.schema /etc/ldap/schema

Nous créons un fichier qui incluera tous les schémas de base en plus du nouveau. On peut les afficher avec la commande :

```
ldapsearch -Y EXTERNAL -H ldapi:/// -b "cn=schema,cn=config" -LLL 
"(objectClass=*)" cn
```
Création du fichier de configuration, pour notre exemple cela donne :

```
mkdir /tmp/ldapconf
cat > /tmp/ldapconf/ldap.conf << EOF
include /etc/ldap/schema/core.schema
include /etc/ldap/schema/cosine.schema
include /etc/ldap/schema/nis.schema
include /etc/ldap/schema/inetorgperson.schema
include /etc/ldap/schema/authldap.schema
EOF
```
On lance ensuite la commande :

slaptest -f /tmp/ldapconf/ldap.conf -F /tmp/ldapconf

Elle revoie un message de succès. Cette commande a créé dans le répertoire /tmp/ldapconf une arborescence correspondant à la configuration de notre LDAP.

On modifie le chemin de configuration :

```
sed -i '0,/dn:.*authldap/ s/authldap/authldap, cn=schema, cn=config/'
cn\=\{*\}authldap.ldif
```
On supprime ensuite les 7 dernières lignes du fichier :

```
head -n -7 cn\=\{*\}authldap.ldif > tmp.ldif
mv tmp.ldif cn\=\{*\}authldap.ldif
```
On peut maintenant importer notre fichier de configuration. Pour ce faire :

```
ldapadd -Y EXTERNAL -H ldapi:/// -f 
/tmp/ldapconf/cn=config/cn=schema/cn={*}authldap.ldif
```
Si tout va bien, l'entrée devrait avoir été ajoutée. On peut vérifier avec la commande vue tout à l'heure :

```
ldapsearch -Y EXTERNAL -H ldapi:/// -b "cn=schema,cn=config" -LLL 
"(objectClass=*)" cn
```
On devrait voir en plus le nouveau schéma authldap.

#### <span id="page-4-0"></span>Constitution de la base de données LDAP

Le remplissage de la base se fait à l'aide de fichiers ldif. Nous donnons ici un exemple de structure.

Fichier pour la structure de base :

```
dn: dc=mail,dc=domaine,dc=tld
o: intimail.pw
description: Global mail tree
dc: mail
objectClass: top
objectClass: dcObject
objectClass: organization
dn: dc=people,dc=mail,dc=domaine,dc=tld
description: Informations of all users
o: people
dc: people
objectClass: top
objectClass: dcObject
objectClass: organization
dn: dc=groups,dc=mail,dc=domaine,dc=tld
description: All groups of users
o: groups
dc: groups
objectClass: top
objectClass: dcObject
objectClass: organization
```
Fichier pour ajouter un utilisateur :

```
dn: cn=jbond,dc=people,dc=mail,dc=domaine,dc=tld
uid: jbond
mail: jbond@domaine.tld
sn: Moulin
givenName: James
displayName: James Bond
mailbox: domaine.tld/jbond/
quota: 50M
homeDirectory: /home/vmail/
objectClass: top
objectClass: inetOrgPerson
objectClass: CourierMailAccount
userPassword: {SSHA}367PSXiU//Aegy8dpJbPU8OepEf8L5ye
```
Pour obtenir un hash du mot de passe :

slappasswd -s password -h {SSHA}

On peut par la suite ajouter la configuration à la base de données avec la commande :

ldapadd -D "cn=admin,dc=domaine,dc=tld" -W -h localhost -f path/to/file

Si les champs proposés ne sont pas suffisants, il faudra alors effectuer les modifications dans le fichier autldap.schema proposé plus haut, et refaire la manipulation de configuration.

De plus, les standards du Mail décrit par l'IETF ([RFC822](http://www.dnsstuff.com/tools#rfcLookup|type=rfc&&value=822) 6.3, [RFC1123](http://www.dnsstuff.com/tools#rfcLookup|type=rfc&&value=1123) 5.2.7 and [RFC2821](http://www.dnsstuff.com/tools#rfcLookup|type=rfc&&value=2821) 4.5.1) impliquent d'avoir une adresse Postmaster et une Abuse. Pour cela, nous pourrions créer ces adresses avec la méthode vue au-dessus, mais ce n'est pas la meilleure. Il est préférable d'utiliser un alias, comme nous le ferons avec les listes de diffusion. Ici, nous proposons de rediriger ces deux adresses vers une adresse administrateur. Pour cela, la méthode est la même, sauf que le fichier ldif n'est pas tout à fait identique. En voici un exemple :

```
dn: cn=postmaster,dc=groups,dc=mail,dc=domaine,dc=tld
uid: postmaster
mail: postmaster@domaine.tld
sn: Postmaster
displayName: Postmaster
maildrop: admin@domaine.tld
objectClass: top
objectClass: inetOrgPerson
objectClass: CourierMailAlias
```
Pour faire une liste de diffusion, la méthode est la même. Il suffit d'ajouter toutes les adresses destinataires dans le champ maildrop, séparées par des virgules (,).

## <span id="page-6-0"></span>Installation de Postfix

Installation des packages :

apt-get install postfix postfix-ldap

Lors de l'installation, deux écrans défilent :

- Configuration Internet Site
- Valeur par défaut pour le mail name

On crée l'utilisateur qui servira à exécuter Postfix :

```
groupadd vmail
useradd -g vmail -d /home/vmail -s /bin/false -m vmail
```
Nous aurons besoin dans la suite des GID et UID créés à cet instant. Ils peuvent être affichés avec les commandes :

```
cat /etc/group | grep vmail | cut -d: -f3
cat /etc/passwd | grep vmail | cut -d: -f3
```
On ajoute les paramètres au fichier /etc/postfix/main.cf (remplacer les valeurs de GID et d'UID avec vos valeurs) :

```
smtpd banner = mail.domaine.tld
virtual mailbox base = /home/vmail
virtual_mailbox_domains = dmaine.tld
virtual_mailbox_maps = ldap:/etc/postfix/ldap_accounts.cf
virtual_alias_maps = ldap:/etc/postfix/ldap_aliases.cf
virtual_minimum_uid = 100
virtual gid maps = static:1001 # Remplacez ici par votre valeur de GID
virtual_uid_maps = static:1001 # Remplacez ici par votre valeur d'UID
```
Il nous faut maintenant constituer nos fichiers de configuration, ldap\_accounts.cf :

```
cat > /etc/postfix/ldap_accounts.cf << EOF
server host = localhost
server port = 389search base = dc = popole, dc = mail, dc = domaine, dc = tlquery filter = ({\&} (objectClass=CounterMailAccount)(mail=§s))result_attribute = mailbox
bind = yesbind dn = cn = \text{admin}, dc = \text{domaine}, dc = tldbind_pw = <mdp_en_clair>
version = 3
EOF
```
Et pour ldap\_aliases.cf :

```
cat > ldap_aliases.cf << EOF
server host = localhost
server port = 389search base = dc = qrows, dc = mail, dc = domaine, dc = tldquery filter = (&(objectClass=CourierMailAlias)(mail=%s))
result_attribute = maildrop
bind = yesbind dn = cn = \text{admin}, dc = \text{domaine}, dc = tldbind_pw = <mdp_en_clair>
version = 3
EOF
```
On peut maintenant vérifier la configuration de Postfix avec (cette commande ne doit rien retourner si c'est bon) :

postfix check

Si c'est bon, alors on recharge le serveur :

postfix reload

On peut alors faire un envoi de mail test via telnet :

telnet localhost 25

Si vous souhaitez délivrer les mails à votre manière, il faut dans le fichier /etc/postfix/main.cf la ligne :

virtual transport = nomdevotreregle

Et de même, dans le fichier /etc/postfix/master.cf :

```
nomdevotreregle unix - n n - 5 pipe
  flags=Rq user=vmail null_sender=
  argv=/chemin/de/votre/programme
```
Il nous reste maintenant à configurer les différents enregistrements DNS nécessaire au fonctionnement d'un serveur mail. Vous pouvez utiliser la solution de votre choix. Dans la suite vous trouverez une méthode utilisant Bind9.

### <span id="page-7-0"></span>Installation de Bind9

Dans toute cette partie, on se situera dans le dossier /etc/bind/. Dans la suite, notre IP sera a.b.c.d.

Dans le fichier named.conf.options, on ajoutera dans le champ options :

version "Not supported";

Dans un dossier zones, on écrit le fichier db.domaine.tld :

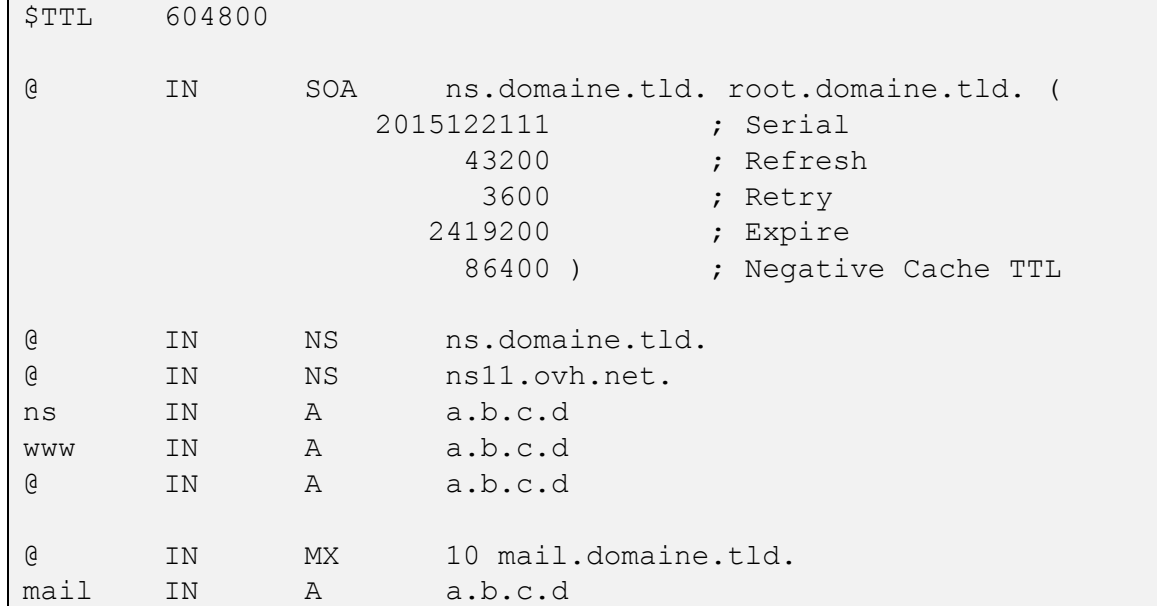

Dans le même dossier zones, on a c.b.a.in-addr.arpa :

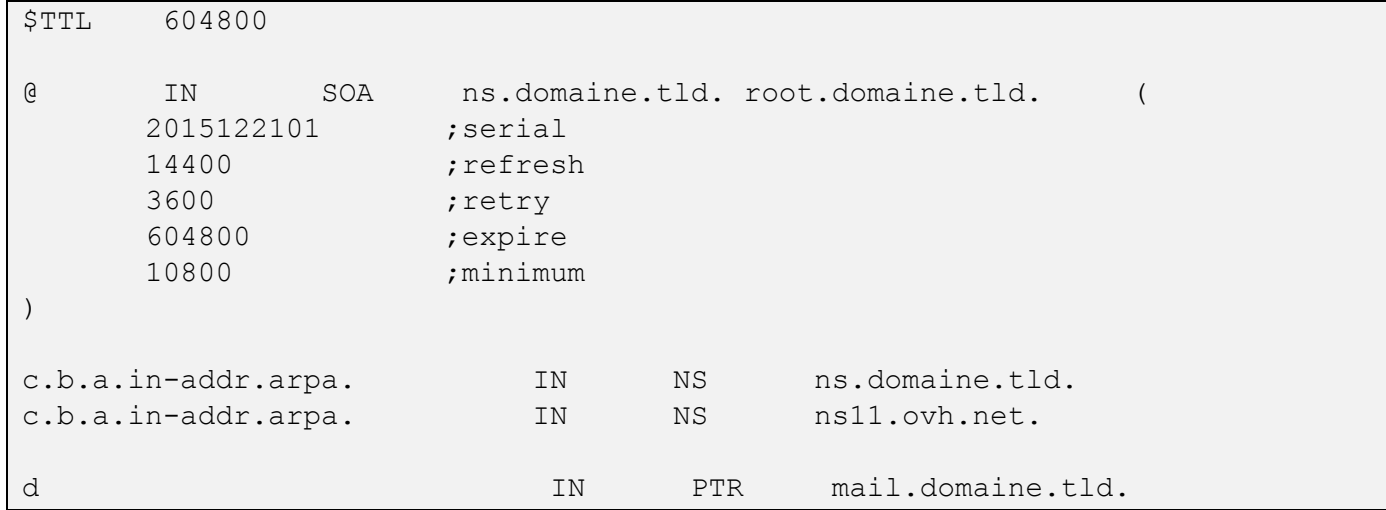

Il faut faire attention à bien incrémenter le serial pour chaque modification des fichiers.

Dans le fichier named.conf.local :

```
zone "domaine.tld" {
        type master;
        file "/etc/bind/zones/db.domaine.tld";
        allow-transfer { 213.251.128.130; };
        notify yes;
};
zone "c.b.a.in-addr.arpa" IN {
        type master;
        file "/etc/bind/zones/c.b.a.in-addr.arpa";
        allow-transfer { 213.251.128.130; };
};
```
Ici, 213.251.128.130 est l'adresse IP du serveur ns11.ovh.net.

Il faut bien sûr configurer le DNS avec votre fournisseur (Gandi, OVH, …). Pour ça, amusez-vous bien. Vous pouvez aussi tester votre configuration avec des outils en ligne tels que DNSstuff.

En test final, si votre configuration est bonne, vous devriez pouvoir envoyer un mail depuis un service neutre (Gmail, yahoo, …) et le voir dans votre arborescence (ici /home/vmail/domaine.tld/).

## <span id="page-8-0"></span>Installation du paquet Debian et configuration de lighttpd

Commencez par récupérer le paquet .deb à l'adresse suivante : https://www.intimail.pw/intimail.deb

Installez ensuite GDebi. Il s'agit d'un *dpkg* amélioré pour télécharger les dépendances automatiquement, ce que *dpkg* ne gère pas :

```
apt-get update
apt-get install gdebi-core
```
Vous pouvez alors installer le paquet :

gdebi intimail.deb

Vous aurez alors le site web d'intiMail déployé au chemin */var/www/webmail/*

Il ne vous reste plus qu'à changer la configuration de lighttpd, votre serveur web, pour mettre en ligne le site. Vous pouvez pour cela copier-coller la configuration suivante, mais veillez à bien changer l'adresse IP présente au début de la partie SSL CONFIG avec votre adresse IP :

```
serv er.modules = (
    "mod access",
    "mod accesslog",
    "mod alias",
    "mod_compress",
    "mod redirect",
    "mod_rewrite",
  \lambda #Hide server version
  server.tag = "Such Headers. Very try. Now close telnet."
 server.document-root = "/var/www/webmail/"server.upload-dirs = ( "/var/www/webmail/uploads" )
  server.errorlog = "/var/log/lighttpd/error.log"
 server.pid-file = "/var/run/lighttpd.pid"
 server.username = "www-data"
 server.groupname = "www-data"
 server.port = 80
 accesslog.format = "%V %h %l %u %t \"%r\" %>s %b \"%{Referer}i\"
\"%{User-Agent}i\""
  accesslog.filename = "/var/log/lighttpd/access.log"
 index-file.names = ( "index.php", "index.html",
"index.lighttpd.html" )
 url.access-deny = ("~"', ".inc") static-file.exclude-extensions = ( ".php", ".pl", ".fcgi" )
  compress.cache-dir = "/var/cache/lighttpd/compress/"
  compress.filetype = ( "application/javascript", "text/css", 
"text/html", "text/plain" )
  # default listening port for IPv6 falls back to the IPv4 port
  include_shell "/usr/share/lighttpd/use-ipv6.pl " + server.port
  include_shell "/usr/share/lighttpd/create-mime.assign.pl"
  include_shell "/usr/share/lighttpd/include-conf-enabled.pl"
  #############################
   # SSL CONFIG
   #############################
   $SERVER["socket"] == "5.23.44.85:443" {
       ssl.engine = "enable"
```

```
 ssl.pemfile = "/etc/lighttpd/ssl/intimail.pw.pem"
 ssl.ca-file = "/etc/lighttpd/ssl/intimail.pw.crt"
server.name = "intimail.pw"
 # votre configuration habituelle pour ce domaine
server.document-root = "/var/www/webmail/"server.errorlog = "/var/log/lighttpd/error_ssl.log"
server.pid-file = "/var/run/lighthed.pid"server.username = "www-data"
server.groupname = "www-data"
 #Rewrite des URL pour masquer .php
url.rewrite-once = (\cdot \cdot \cdot) /$" => "$1/" )
url.rewrite-if-not-file = ( "\([^?]*)(\?.*)?$" => "$1.php$2" )
server.network-backend = "writev"
```
## <span id="page-10-0"></span>Dépendances

Slapd

Ldap-utils

}

Postfix

Postfix-ldap

Bind9

Lighttpd

## <span id="page-11-0"></span>Sources

<https://wiki.gandi.net/fr/hosting/using-linux/tutorials/debian/mail-server-ldap>

<http://www.postfix.org/pipe.8.html>

[http://www.postfix.org/FILTER\\_README.html](http://www.postfix.org/FILTER_README.html)

<http://www.postfix.org/>

<http://www.postfix.org/transport.5.html>